# **USING THE AUDIO-VISUAL EQUIPMENT**

**PLEASE READ THROUGH THESE INSTRUCTIONS CAREFULLY** *BEFORE* **YOU BEGIN** 

To use the PC or for Internet access you will need a Birkbeck IT Services or Eduroam log in - ask the AV/IT Support Team

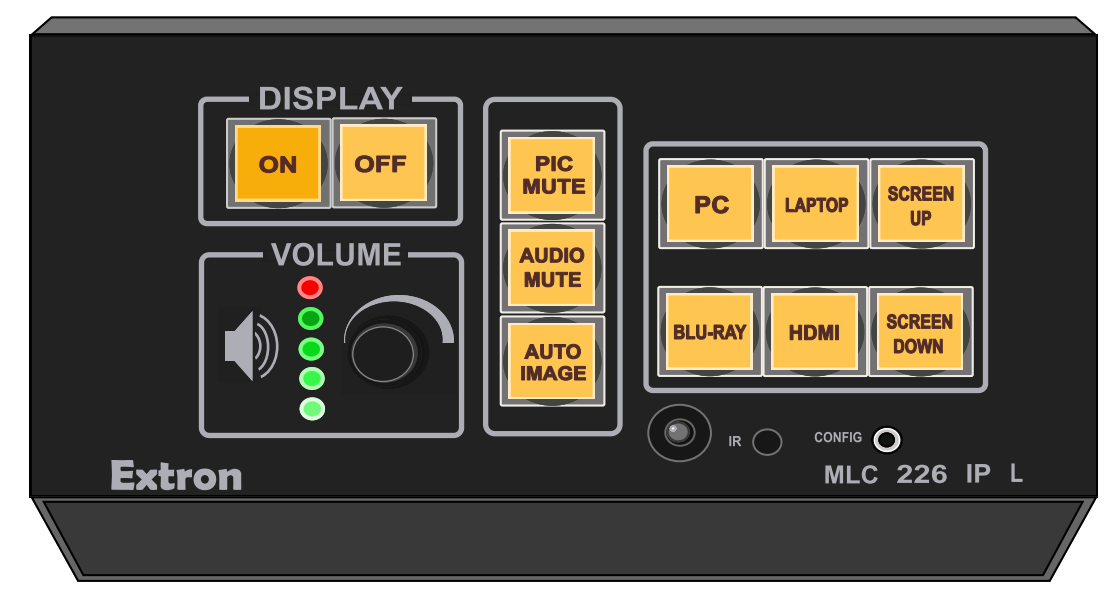

#### **EXTRON CONTROL PANEL**

The panel in this room may not look exactly as shown here but all the essential functions will be available

The projector will now activate and the ON button will continue to flash until it has finished warming up Please be patient - this process can take longer than a minute to complete

The projector will then be ready to display whichever function you select from the panel

After connecting or logging on you can switch between sources as often as you wish during your presentation

## **AT THE END OF YOUR SESSION**

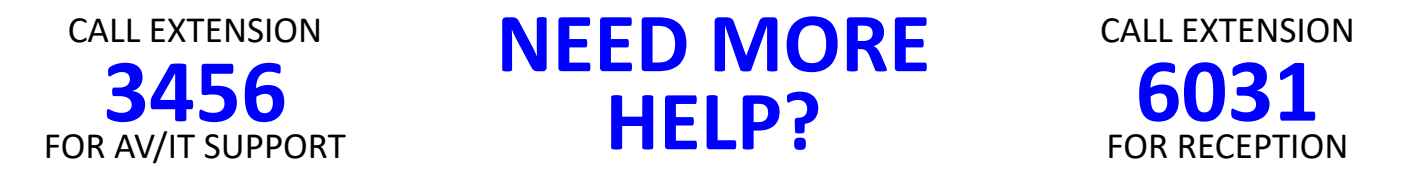

**BIRKBECK IT SERVICES AUDIO VISUAL** 

## **PRESS THE LAPTOP BUTTON**

Wait for the ON button to stop flashing

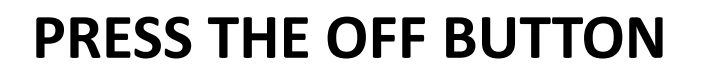

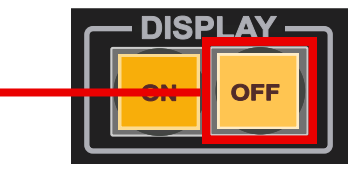

## **PRESS THE ON BUTTON**

unless you are using a Laptop

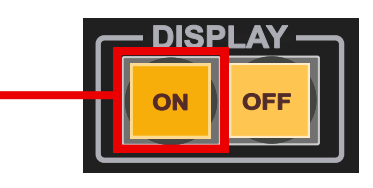

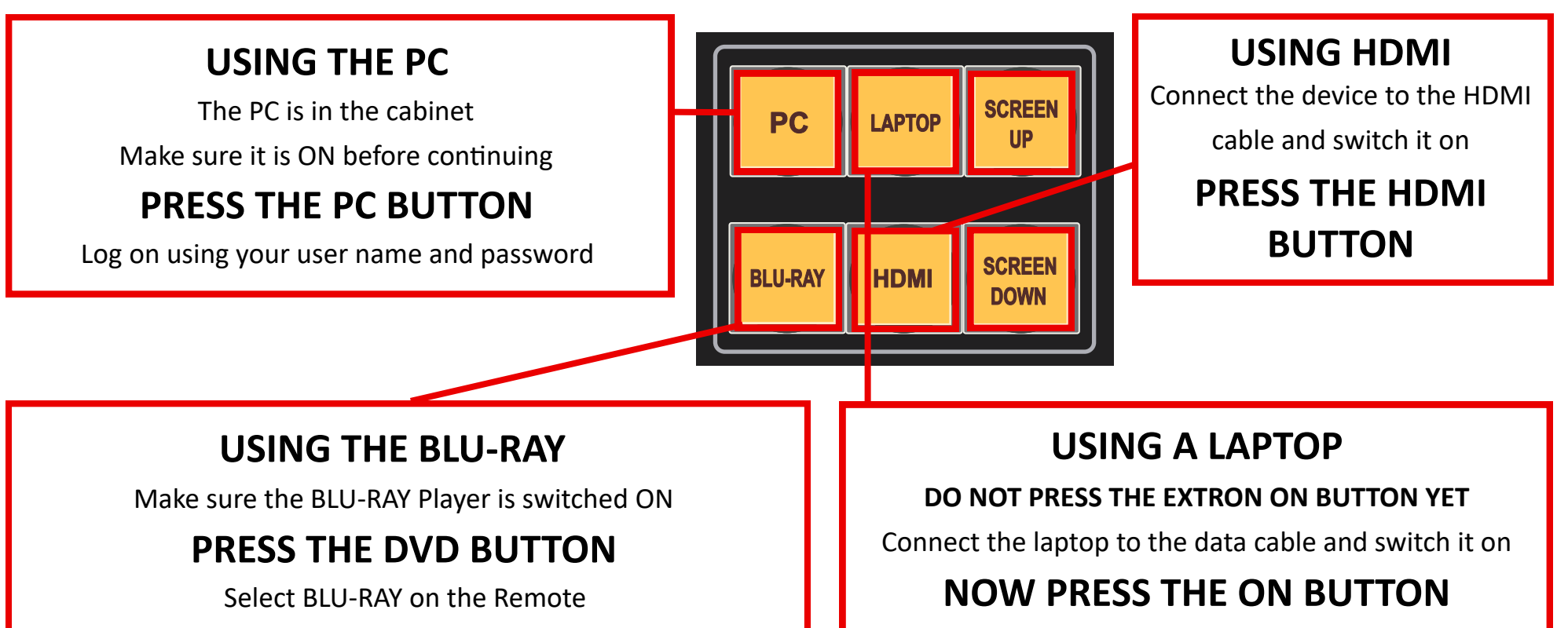

Use the Volume Control on the panel to set the sound